#### Intelligent Control Systems

Image Processing (1)— Basic Concepts and Introduction of OpenCV —

## Shingo Kagami

Graduate School of Information Sciences, Tohoku University swk(at)ic.is.tohoku.ac.jp

http://www.ic.is.tohoku.ac.jp/ja/swk/

### **Basic Motivation**

### e.g. Vision-based Control of Robots

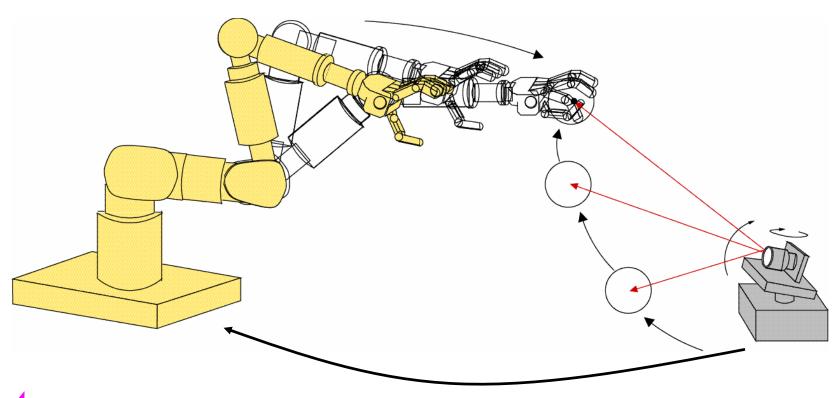

- image acquisition (not covered this year)
- image processing
- robot control (have been covered by Prof. Hashimoto's part)

### Schedule

We focus on theories and implementations of basic visual tracking methods, which give foundations of image processing for visual servoing

July 10: Intro: Image Processing Programming

July 17: Image Processing Basics (Filtering, Colors)

(July 24: Holiday)

July 31: Object Tracking (1)

August 7: Object Tracking (2)

August 31: Final Report due

## Digital Images

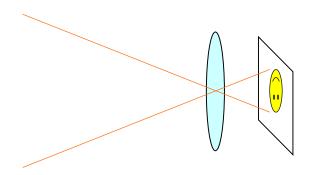

Analog distribution of light intensity

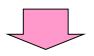

2-D discretization (into pixels) quantization of intensity (ADC)

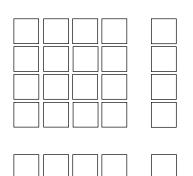

A digital image: 2-D array of pixel values

### **Pixel Value**

(analog) light intensity; illuminance; voltage (digital) pixel value; intensity value; gray level; grayscale value

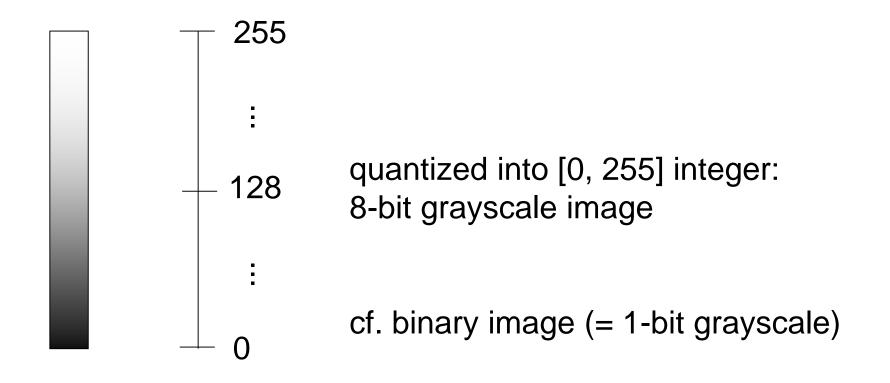

## Expression of a Digital Image

M £ N pixels digital image:

$$\{F_{x,y}\}, x = 0, 1, \dots, M-1, y = 0, 1, \dots, N-1$$
  
Pixel value at  $(x, y)$ :  $F_{x,y}$ 

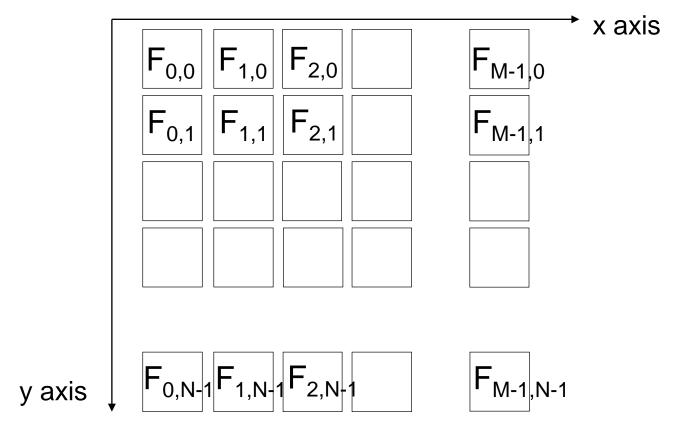

### Example in C

```
#define M 640
#define N 480
unsigned char image[M * N];

8-bit image[M * y + x] = 30;
// F(x, y) := 30
```

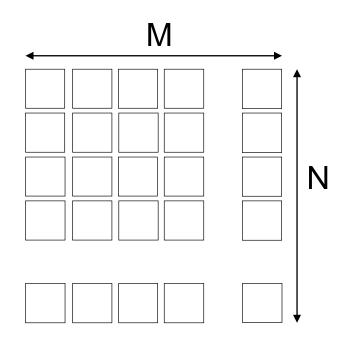

- 2-D array is not convenient in C (e.g. not flexible in sizes)
- 1-D array is often preferred

## A Simple Example Code in C

### binarization (or thresholding)

```
#define M 640
#define N 480
#define THRESHOLD 128
unsigned char image[M * N];
int i, j;
for (j = 0; j < N; j++) {
    for (i = 0; i < M; i++) {
        if (image[M * j + i] >= THRESHOLD) {
            image[M * j + i] = 255;
        } else {
            image[M * j + i] = 0;
```

### Image Processing Libraries

- Writing image processing programs by your own in this way is possible, but cumbersome
- How do you read image/video from a file or a camera?
- How do you display images?

There are many libraries or toolkits convenient for image processing, and using some of them is a good choice

In this lecture, we use OpenCV for Python note: our goal is not to show you detailed features of OpenCV, but to lecture basic concepts of image processing by using OpenCV as a tool

## OpenCV (Open Computer Vision Library)

### http://opencv.org/

- A de facto standard library in Computer Vision community
  - implements many state-of-the-art algorithms
  - offers simple but easy-to-use I/O and GUI
- Runs on Windows, Mac, Linux, Android, iOS etc.
- Language: C++ (also supports: Python, Java)

## **Python**

### https://www.python.org/

A lightweight scripting language

- easy to write, easy to run
- becoming popular particularly in scientific data processing
- a lot of useful modules are available

In this lecture, its grammar is not explained in detail. (I hope the sample codes are understandable if you have some general knowledge of programming)

## Recommended Installation Steps (Windows)

- It is recommended to set up an isolated Python execution environment for this class to try the sample codes
- The following steps will not affect any existing Python or OpenCV software environment
- Approx. 1 GB of disk space is needed

arbitrary folder of your choice; avoid including white spaces

- Create a new folder C:¥ic2020
- If you are a git user, clone <a href="https://github.com/shingo-kagami/ic.git">https://github.com/shingo-kagami/ic.git</a> here
- Download and Install "Miniconda3 Windows 64-bit" <a href="https://docs.conda.io/en/latest/miniconda.html">https://docs.conda.io/en/latest/miniconda.html</a>
  - Install for "just me"
  - Destination: C:\(\frac{1}{2}\)ic2\(\frac{1}{2}\)02\(\theta\)miniconda3
  - Uncheck all the Advanced Options
  - Go on with installation

### Cont'd

(If you didn't clone git repository) Download ic\_python\_env.bat (right-click "Raw") and put it in C:\(\frac{\frac{1}{2020}}{\frac{1}{2020}}\) folder
 <a href="https://github.com/shingo-kagami/ic/blob/master/ic\_python\_env.bat">https://github.com/shingo-kagami/ic/blob/master/ic\_python\_env.bat</a>

- Run C:¥ic2020¥ic\_python\_env.bat
- In the command prompt opened, run the following commands

```
pip install opencv-python
pip install opencv-contrib-python
pip install numba
pip install matplotlib
pip install scipy
pip install spyder
```

Known Issue (does not affect our sample codes, hopefully)

```
ERROR: flake8 3.8.3 has requirement pyflakes<2.3.0,>=2.2.0, but you'll have pyflakes 2.1.1 which is incompatible.
```

## Running Sample Codes

(If you didn't clone git repository) Download sample codes, images, and movies (Click "Code" -> Download zip) and put them into C:\(\frac{\frac{1}{2020}\{204}\)sample

https://github.com/shingo-kagami/ic

Within the Command Prompt opened by ic\_python\_env.bat, the installed version of python is active.

```
cd C:\footnote{\text{C:Yic2020}\footnote{\text{Sample}}
python 01_thresh.py
```

Or, you can launch an integrated development environment called Spyder.

```
spyder3 Note: not spyder but spyder3
```

If you want to change the language of Spyder, open in the Spyder menu: Tools -> Preferences -> General -> Advanced Settings -> Language

### Interactive Execution

In IPython window of spyder, you can interactively execute Python codes.

OpenCV uses (Blue, Green, Red) order to encode pixel colors, while matplotlib uses (Red, Green, Blue)

# Full Python Code for Thresholding (1/2)

#### 01\_thresh.py:

```
import cv2
                                             OpenCV module
import numpy as np
                                             numpy module
def threshold_impl(src, thresh, maxval):
                                             definition of a function
    width = src.shape[1]
                                           Note that indentation matters
    height = src.shape[0]
                                            zero-initialized image with
    dest = np.zeros_like(src)
                                            the same size as src
    for j in range(height):
                                           range(n) generates a list
        for i in range(width):
                                            [0, 1, 2, ..., n-1]
             if src[j, i] > thresh:
                 dest[j, i] = maxval
             else:
                                           Indices for pixel access are
                 dest[j, i] = 0
                                           given in [Y-axis, X-axis] order
    return dest
                                           (= [row, column] order)
```

# Full Python Code for Thresholding (2/2)

```
if __name__ == '_ main ': An idiom to define "main" routine
    input = cv2.imread('lena.jpg', cv2.IMREAD_GRAYSCALE)
                            imread() method in cv2 module is called
    retval, thresh_cv = cv2.threshold(input, 128, 255,
                                        cv2.THRESH BINARY)
    thresh_np = np.full_like(input, 255) * (input > 128)
    thresh my = threshold_impl(input, 128, 255)
    cv2.imshow("test1", thresh_cv)
                                           (window name, image)
    cv2.imshow("test2", thresh np)
    cv2.imshow("test3", thresh my)
                                        Wait infinitely until any key is
    cv2.waitKey(0)
                                        pressed, while refreshing the
    cv2.destroyAllWindows()
                                        graphics
```

A function can return multiple values

## Numpy module

### http://www.numpy.org/

A de factor standard library for scientific computing with Python

 numpy array is used to represent images in OpenCV (Note: different from OpenCV in C++, which uses cv::Mat class)

list in Python is flexible but inefficient

```
x = [0, 1, "apple", [2, 4]]
```

numpy array is efficient because it is a straightforward array with fixed data type

```
import numpy as np
x = np.array([[1,2,3], [4,5,6], [7,8,9]])
```

## Video Processing Example: Thresholding

```
01_thresh_video.py:
if name == ' main ':
    cap = cv2.VideoCapture('vtest.avi') images are captured from
    #cap = cv2.VideoCapture(0)
                                           video file or a camera device
                                           (specified by integer index)
    while True:
        retval, input = cap.read()
                                          break if no image is available
        if retval == False:
             break
        input = cv2.cvtColor(input, cv2.COLOR BGR2GRAY)
        thresh img = threshold impl(input, 128, 255)
                                          grayscale image is assumed
        cv2.imshow("test", thresh_img)
        key = cv2.waitKey(30)
        if key == ord('q'):
                                          character code of 'q'
             break
    cv2.destroyAllWindows()
```

Shingo Kagami (Tohoku Univ.) Intelligent Control Systems 2020 (1)

## How to Switch the VideoCapture Source

```
import sys
cap_src = 'vtest.avi'
if len(sys.argv) == 2:
                                        sys.argv[0] is command name
                                        sys.argv[1] is 1st argument
    if sys.argv[1].isdecimal():
        cap_src = int(sys.argv[1])
    else:
        cap_src = sys.argv[1]
cap = cv2.VideoCapture(cap_src)
```

## Just-In-Time Compilation by numba

### https://numba.pydata.org/

Iterating through the pixels using for loops is extremely slow in Python.

- Good practice is to avoid iteration by using numpy methods thoughtfully, but it is not main focus of this course
- We use numba module as a workaround: the function is compiled when it is executed for the first time and therefore runs fast for the second time and on

```
from numba import jit

@jit
def threshold_impl(src, thresh, maxval):
    ...
```

### **Trackbars**

```
01_thresh_video_trackbar.py:
if __name_ == ' main ':
    cv2.namedWindow('test')
    cv2.createTrackbar('thresh', 'test', 128, 255, doNothing)
    cap = cv2.VideoCapture('vtest.avi')
    while True:
        retval, input = cap.read()
        if retval == False:
            break
        input = cv2.cvtColor(input, cv2.COLOR_BGR2GRAY)
        thresh val = cv2.getTrackbarPos('thresh', 'test')
        thresh_img = threshold_impl(input, thresh_val, 255)
        cv2.imshow("test", thresh_img)
        key = cv2.waitKey(30)
        if key == ord('q'):
            break
    cv2.destroyAllWindows()
```

## Video Processing Example: Frame Difference

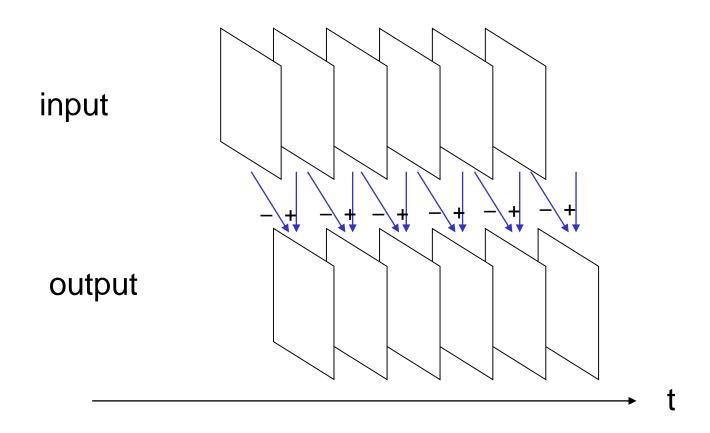

### Frame Difference

```
01_frame_diff.py:
    name == ' main ':
if
    cap = cv2.VideoCapture('vtest.avi')
    retval, prev_frame = getGrayFrame(cap)
    while True:
         retval, input = getGrayFrame(cap)
         if retval == False:
             break
         diff_img = np.uint8((np.int16(input) -
                                 np.int16(prev_frame)) / 2 + 128)
         prev_frame = input
                                           converted to 16-bit integer
                                           image to deal with negative
         cv2.imshow("test", diff_img)
                                           values, and then converted back
         key = cv2.waitKey(30)
                                           to 8-bit unsigned integer
         if key == ord('q'):
                                 wait for 30 ms until any key is hit;
             break
                                 Break if the pressed key code is that of 'q'
    cv2.destroyAllWindows()
 Shingo Kagami (Tohoku Univ.) Intelligent Control Systems 2020 (1)
```

26

### Histogram of Pixel Values

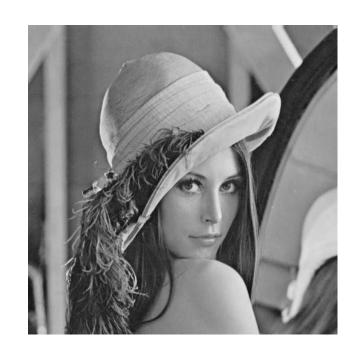

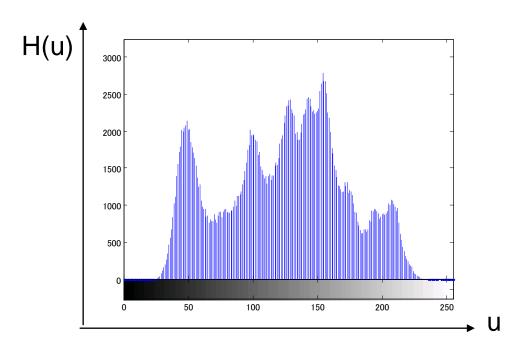

$$H = \{H_u\}_{u=1,2,\dots,m}, \ H_u = \sum_{x \in S(u)} 1$$

where S(u) is a set of pixels having values belonging to the bin u

## Plotting Histogram

### https://matplotlib.org/

matplotlib is a plotting library with MATLAB-like interface

#### 01\_histogram.py:

```
import matplotlib.pyplot as plt
def calcHistogram(src):
    width = src.shape[1]
    height = src.shape[0]
    pix val hist = np.zeros(256)
    for j in range(height):
        for i in range(width):
            pix val hist[src[j, i]] += 1
pix val hist = calcHistogram(image)
plt.bar(range(256), pix val hist)
```

abscissa values ordinate values

## **Converting Pixel Values**

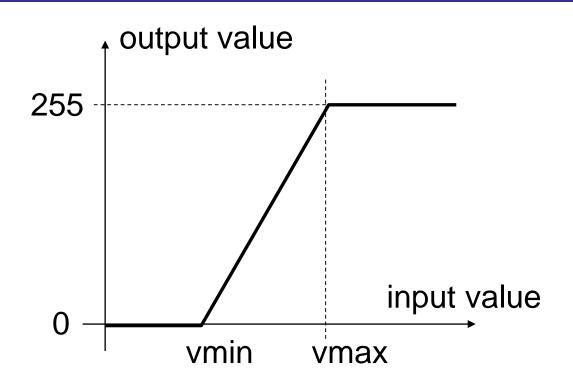

## Just a Fun Example

- OBS Studio (an open-source screen capture software)
- OBS-VirtualCam (a plugin for OBS Studio to simulate a webcam)

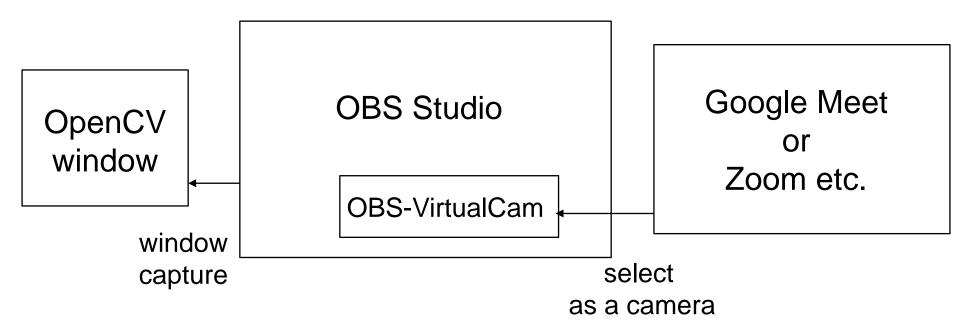

### References

Sample codes are available at

https://github.com/shingo-kagami/ic

#### Reference manuals for OpenCV and numpy are in:

- https://docs.opencv.org/master/
- https://docs.opencv.org/master/d6/d00/tutorial\_py\_root .html
- http://www.numpy.org/
- A. Kaehler, G. Bradski: Learning OpenCV 3, O'Reilly, 2017.
   (詳解OpenCV 3, オライリー・ジャパン, 2018)
   Unfortunately, the codes are in C++